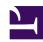

# Installing & Updating ConTeXt Standalone

Serge Y. Stroobandt

Copyright 2014–2015, licensed under Creative Commons BY-NC-SA

#### Introduction

The text below is a compilation of heavily edited excerpts from the pages entitled "ConTeXt Standalone" and "Ubuntu," over at the contextgarden.net wiki. Both pages are licensed under the GNU Free Document License. Only information relevant to the system-wide GNU/Linux installation has been copied here. I have also added a bit of my own sed spice to enhance its digestion...

### System-wide installation

A system wide installation is one which is located in /opt/context. At present, in order to use ConTeXt MkIV, write permissions are required  $^1$  in the installation directory.  $^2$ 

```
$ sudo mkdir /opt/context
$ sudo chown $USER /opt/context
$ cd /opt/context
$ wget http://minimals.contextgarden.net/setup/first-setup.sh
$ sh ./first-setup.sh --modules=all
$ ./tex/setuptex
```

The last step installs ConTeXt MkIV *beta*, including all modules and other third party content. This may take a considerable amount of time to complete.

Compared to LaTeX 2ε, ConTeXt MkIV is relatively new and still in active development. However, as a development version, ConTeXt MkIV *beta* is very stable and should not be feared for everyday use. It is not as "bleeding edge" as the nightly build of Context MkIV, available as a PPA elsewhere. If instead the stable version of ConTeXt MkIV is preferred, use:

```
$ sh ./first-setup.sh --modules=all --context=current
```

#### Cache

To create the required cache directory:

```
$ sudo mkdir /var/cache/context
$ sudo mkdir /var/cache/context/texmf-cache
$ sudo chmod 777 /var/cache/context/texmf-cache
$ sed -i 's|TEXMFCACHE\(.*\)".*"|TEXMFCACHE\1"/var/cache/context/texmf-cache"|' /opt/context/texmf/web2c/texmfcnf.lua
```

The last line changes the value of TEXMFCACHE to "/var/cache/context/texmf-cache".

#### bashrc

```
$ nano ~/.bashrc
```

Add these four lines to ~/.bashrc:

```
# ConTeXt
export OSFONTDIR=/usr/share/fonts/:$HOME/.fonts
export TEXR00T=/opt/context/tex
PATH="/opt/context/tex/texmf-linux-64/bin:/opt/context/bin:$PATH"
```

On 32-bit systems, just drop the -64 from the last line. Note that the order of items in PATH is significant. Putting /usr/local/context/bin first, would produce an error at run time. Finally, in order to have the changes take effect in your current shell, issue:

```
$ source ~/.bashrc
```

# Version checking

```
$ context --version

mtx-context | ConTeXt Process Management 0.60
mtx-context |
mtx-context | main context file: /opt/context/tex/texmf-
context/tex/context/base/context.mkiv
mtx-context | current version: 2014.02.01 14:22
```

## **Updating**

Updating ConTeXt to the latest version is really easy. For convenience, a bash script called update-context is created:

\$ mkdir ~/sbin
\$ nano ~/sbin/update-context

# !/bin/bash
cd /opt/context
wget http://minimals.contextgarden.net/setup/first-setup.sh
./first-setup.sh --modules=all

\$ chmod 700 ~/sbin/update-context

From now on, just call sbin/update-context to put ConTeXt up to date.

\$ ~/sbin/update-context

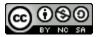

This work is licensed under a Creative Commons
Attribution-NonCommercial-ShareAlike 4.0 International License.
Other licensing available on request.

Unattended CSS typesetting with Prince

This work is published at https://hamwaves.com/context.standalone/en/

Last update: Monday, March 1, 2021.